# **Manual de ativação** serviço

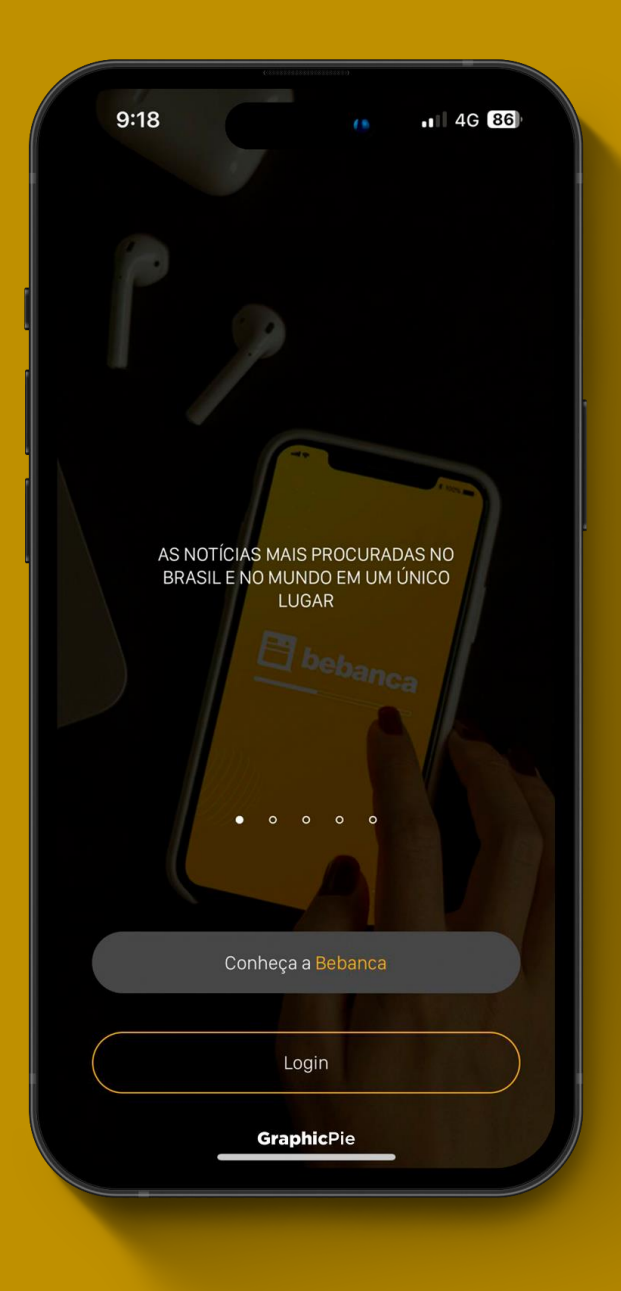

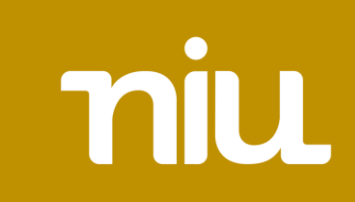

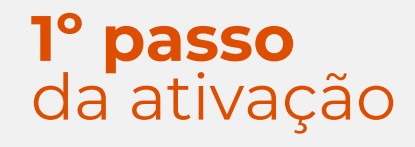

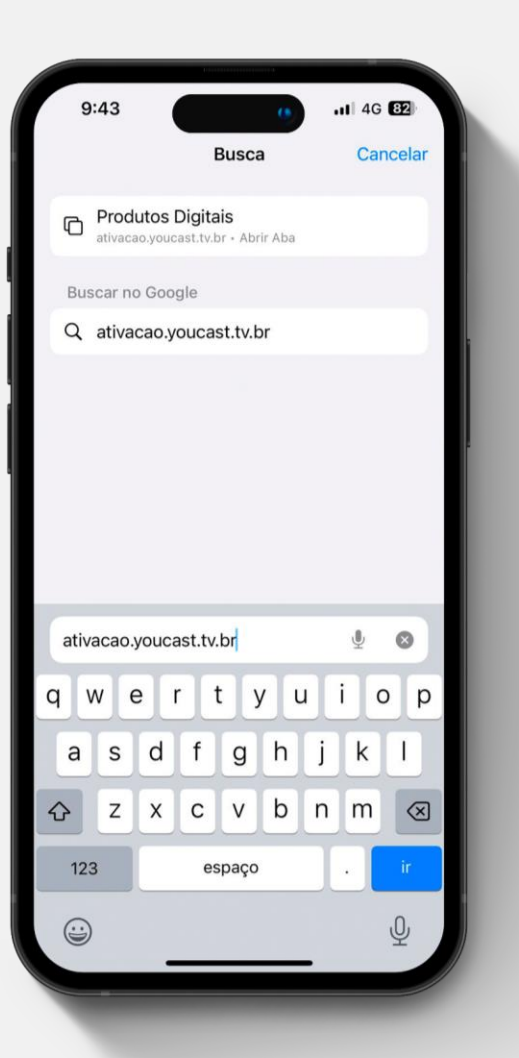

Acesse o site<ativacao.youcast.tv.br> para prosseguir com a ativação.

**Importante**⚠️**:** Será necessário selecionar a niu como parceiro para efetuar o login.

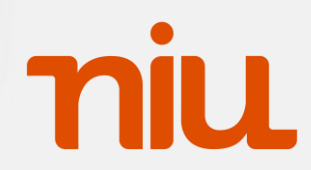

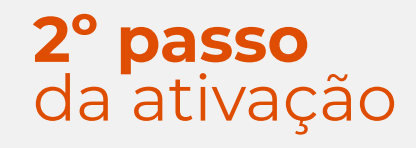

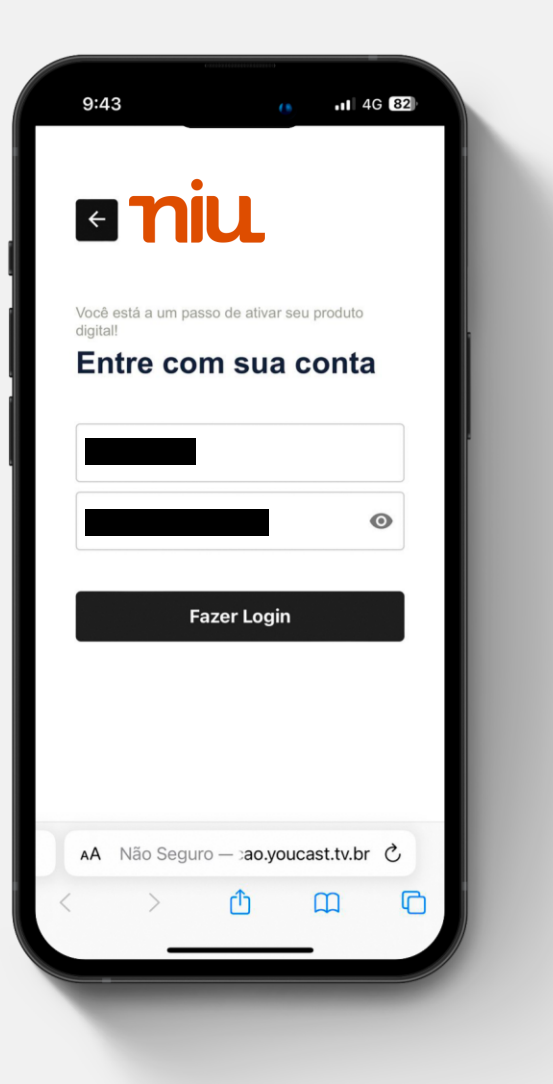

Para usuário e senha, utilize o CPF do titular do contrato para ter acesso ao painel de ativação do serviço.

#### **Exemplo:**

**Login** = 123.456.789-10 **Senha** = 123.456.789-10

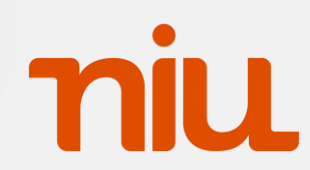

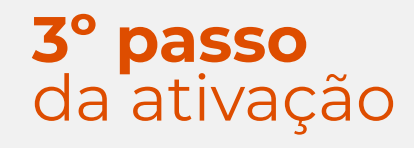

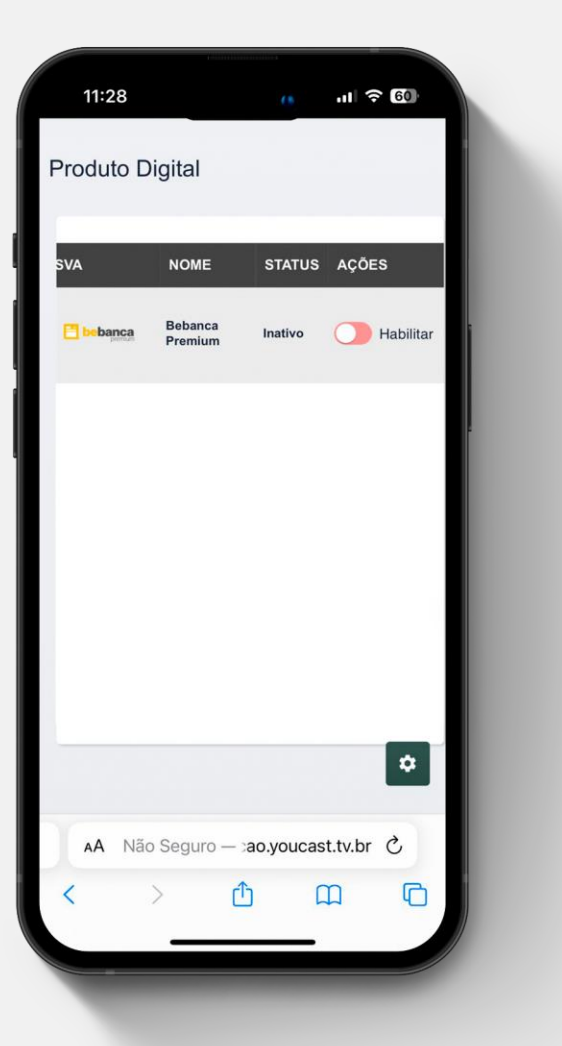

No painel de Produto Digital habilite o produto BeBanca Premium.

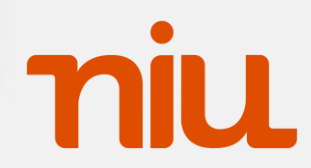

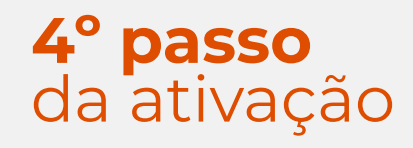

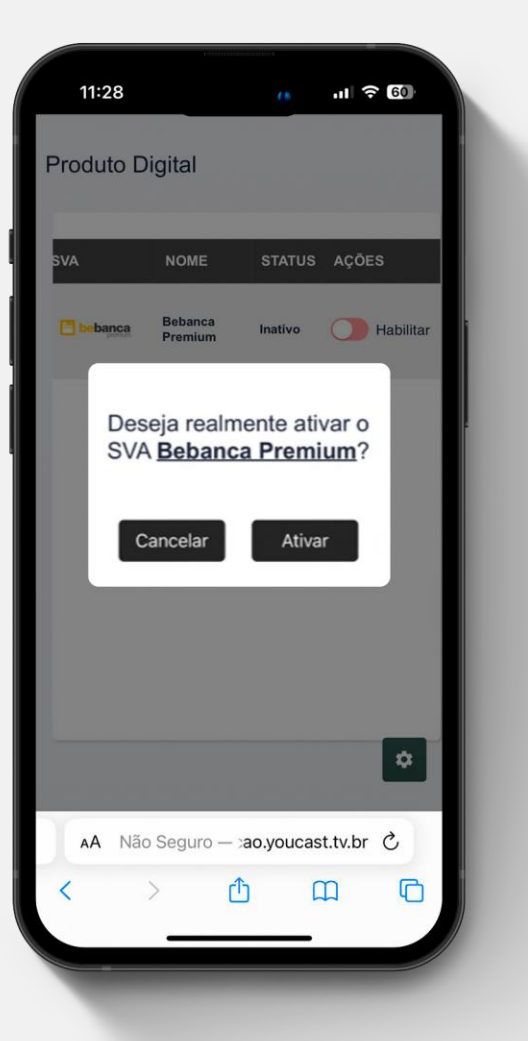

Clique em "Ativar" para liberar o acesso ao serviço.

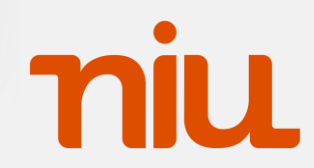

#### **1º passo** da utilização

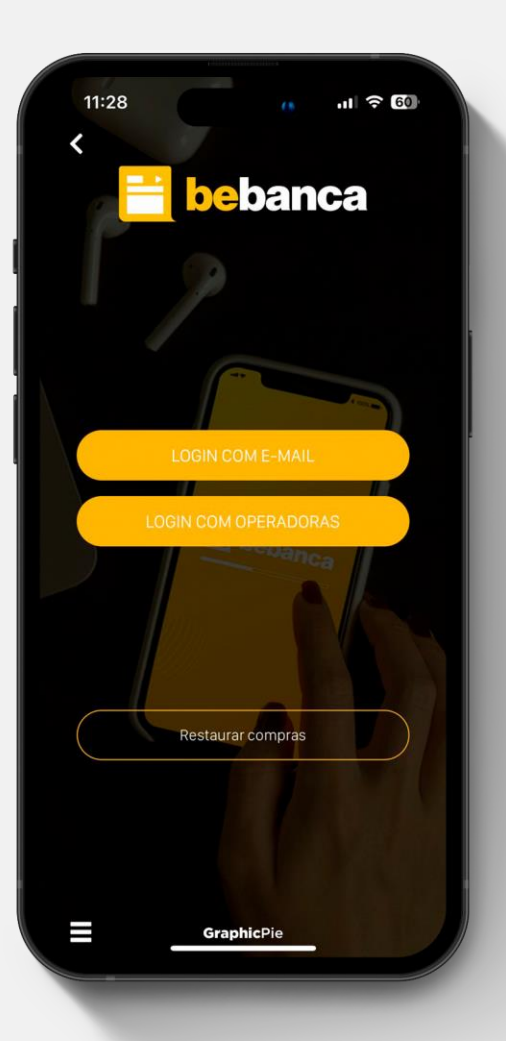

#### **Utilização do aplicativo**

Após isso, será necessário fazer download do aplicativo BeBanca na Google Play ou App, clique na opção "Login com operadoras" e selecione a niu como operadora parceira.

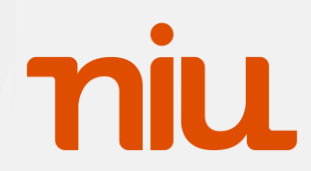

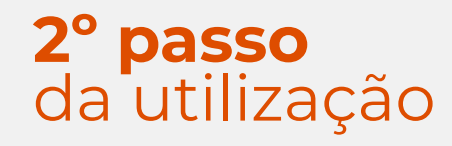

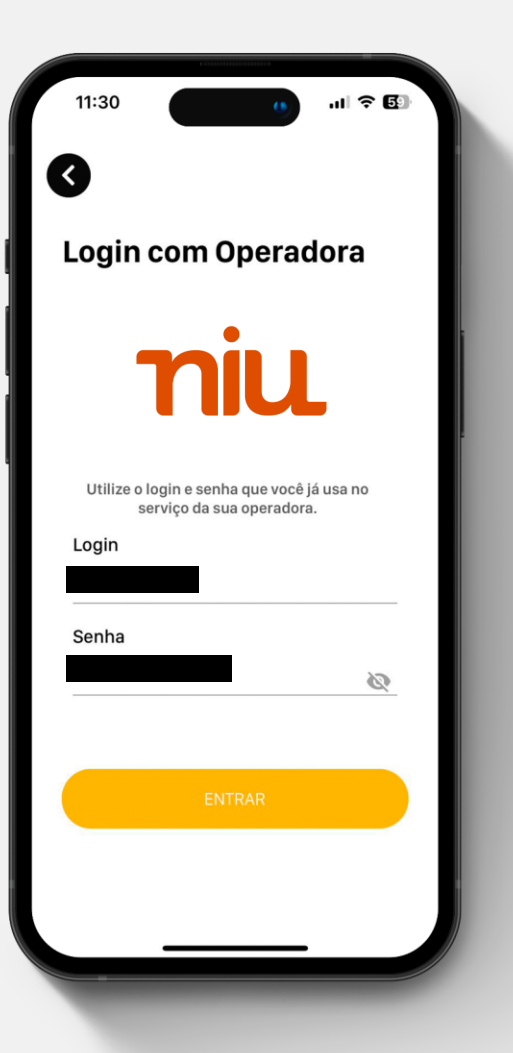

#### **Utilização do aplicativo**

Realize o login utilizando as informações do **2º passo da ativação**

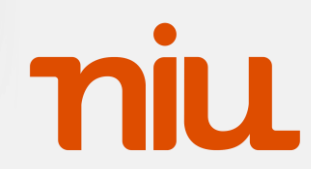